Действительно начиная с версии 02.02.00

BA02241C/53/RU/01.22-00

71564393 2022-02-28

# Инструкция по эксплуатации Liquiline Control CDC90

Передача данных через интерфейс EtherNet/IP

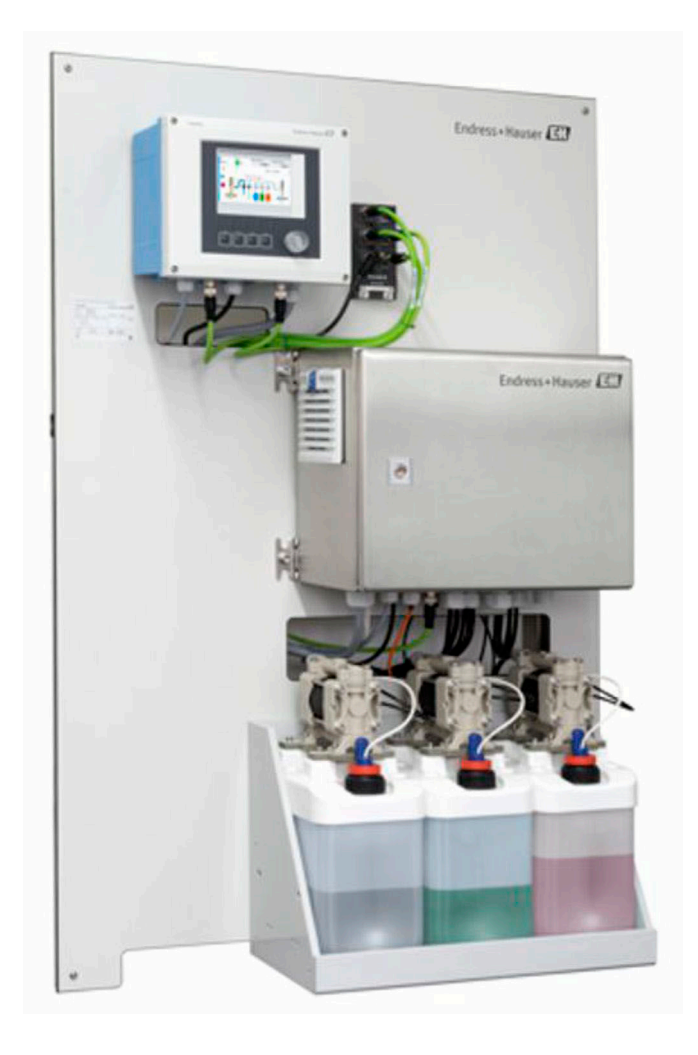

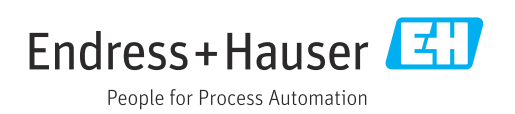

## Содержание

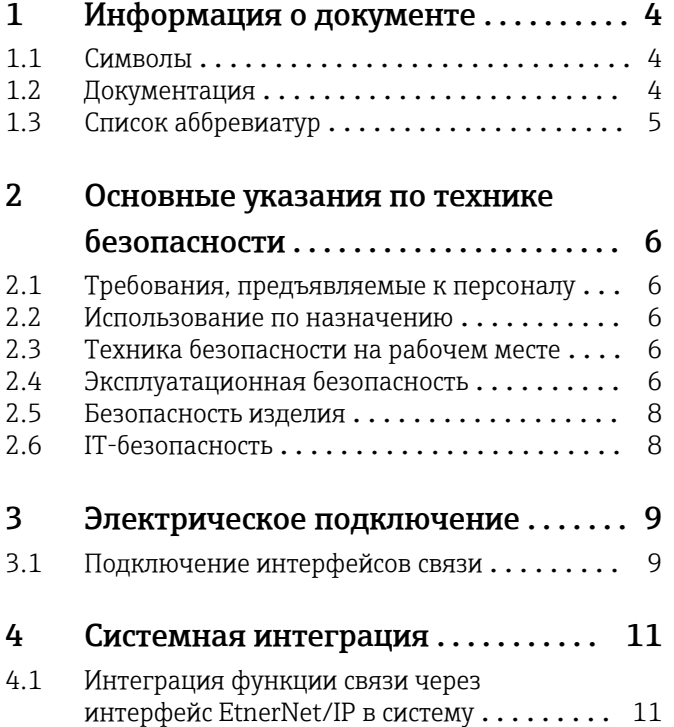

### <span id="page-3-0"></span>1 Информация о документе

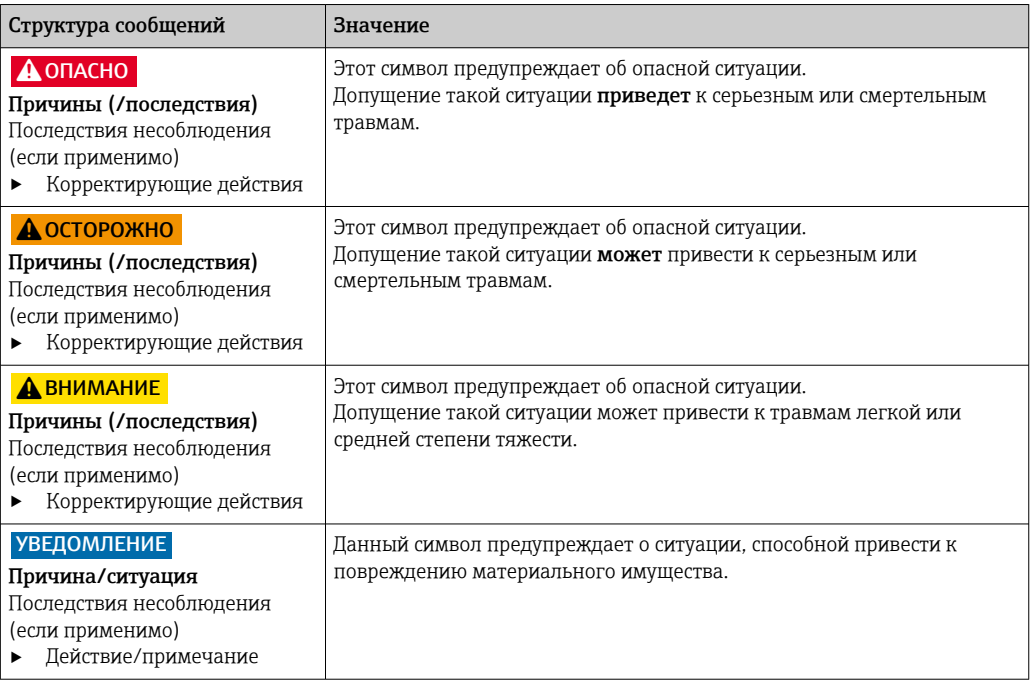

### 1.1 Символы

- $\mathbf{f}$ Дополнительная информация, подсказки
- $\blacktriangledown$ Разрешено или рекомендовано
- $\overline{\mathsf{x}}$ Не разрешено или не рекомендовано
- $\boxed{1}$ Ссылка на документацию по прибору
- È Ссылка на страницу
- Ссылка на рисунок  $\boxed{2}$ 
	- Результат действия

#### 1.1.1 Символы на приборе

- $\wedge \neg \Box$ Ссылка на документацию по прибору
- $\boxtimes$ Не утилизируйте изделия с такой маркировкой как несортированные коммунальные отходы. Вместо этого возвращайте их изготовителю для утилизации в надлежащих условиях.

### 1.2 Документация

Настоящую сопроводительную документацию следует использовать с системой Liquiline Control CDC90, EtherNet/IP.

Настоящая сопроводительная документация является составной частью руководства по эксплуатации и обеспечивает дополнительные сведения о использовании прибора с EtherNet/IP.

Дополнительные сведения см. в следующих руководствах по эксплуатации.

Руководство по эксплуатации системы CDC90 [BA01707C](https://www.endress.com/de/messgeraete-fuer-die-prozesstechnik/fluessigkeitsanalyse-produktuebersicht/pH-elektrode-automatische-reinigung-kalibrierung-cdc90)

Этот документ предназначен для лиц, которые встраивают прибор в сеть EtherNet/IP.

Предполагается, что читатель обладает базовыми знаниями в данной области.

## <span id="page-4-0"></span>1.3 Список аббревиатур

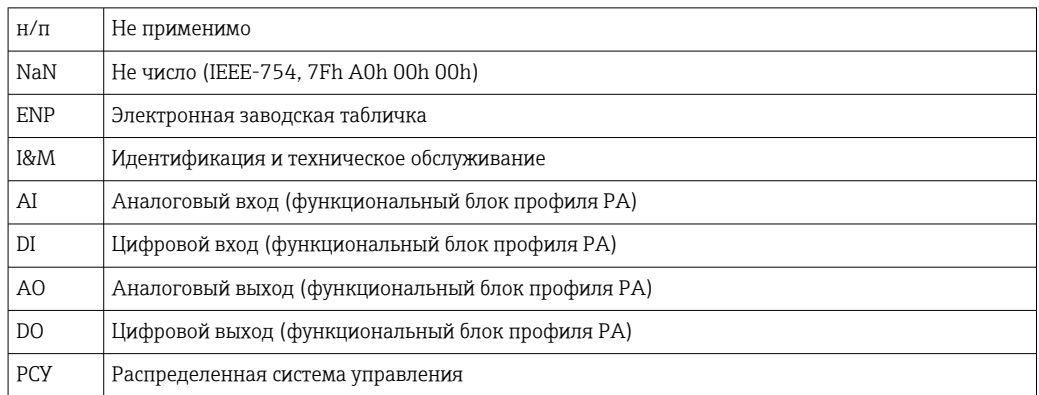

## <span id="page-5-0"></span>2 Основные указания по технике безопасности

### 2.1 Требования, предъявляемые к персоналу

- Установка, ввод в эксплуатацию, управление и техобслуживание измерительной системы должны выполняться только специально обученным техническим персоналом.
- Перед выполнением данных работ технический персонал должен получить соответствующее разрешение от управляющего предприятием.
- Электрические подключения должны выполняться только специалистамиэлектротехниками.
- Выполняющий работы технический персонал должен предварительно ознакомиться с данным руководством по эксплуатации и следовать всем приведенным в нем указаниям.
- Неисправности точки измерения могут исправляться только уполномоченным и специально обученным персоналом.

Ремонтные работы, не описанные в данном руководстве по эксплуатации, H. подлежат выполнению только силами изготовителя или специалистами регионального торгового представительства.

### 2.2 Использование по назначению

Liquiline Control CDC90 – это полностью автоматическая система для измерения, очистки и калибровки датчиков с технологией Memosens. Система полностью укомплектована кабелями питания и шланговой системой.

### 2.2.1 Использование не по назначению

Использование прибора не по назначению представляет угрозу для безопасности людей и всей системы измерения и поэтому запрещается.

Изготовитель не несет ответственности за повреждения в результате неправильной эксплуатации прибора.

### 2.3 Техника безопасности на рабочем месте

Пользователь несет ответственность за выполнение следующих требований техники безопасности:

- инструкции по монтажу
- местные стандарты и нормы
- правила взрывозащиты

### Электромагнитная совместимость

- Изделие проверено на электромагнитную совместимость согласно действующим международным нормам для промышленного применения.
- Указанная электромагнитная совместимость обеспечивается только в том случае, если изделие подключено в соответствии с данным руководством по эксплуатации.

### 2.4 Эксплуатационная безопасность

### Перед вводом в эксплуатацию точки измерения:

1. Проверьте правильность всех подключений;

- 2. Убедитесь в отсутствии повреждений электрических кабелей и соединительных шлангов;
- 3. Не используйте поврежденные изделия, а также примите меры предосторожности, чтобы они не сработали непреднамеренно;
- 4. Промаркируйте поврежденные изделия как бракованные.

#### Во время эксплуатации:

• При невозможности устранить неисправность: следует прекратить использование изделия и принять меры против его непреднамеренного срабатывания.

#### **АВНИМАНИЕ**

На время работ по техническому обслуживанию программы не выключаются.

- Возможно травмирование из-за воздействия среды или чистящего средства! • Закройте все активные программы.
- Прежде чем извлекать датчики из арматуры, выполните переключение в сервисный режим.
- Если нужно проверить функцию очистки во время очистки, наденьте защитную одежду, очки и перчатки или примите другие меры для защиты.

### <span id="page-7-0"></span>2.5 Безопасность изделия

#### 2.5.1 Современные технологии

Изделие разработано в соответствии с современными требованиями по безопасности, прошло испытания и поставляется с завода в безопасном для эксплуатации состоянии. Соблюдены требования действующих международных норм и стандартов.

### 2.6 IT-безопасность

Гарантия на устройство действует только в том случае, если его установка и использование производятся согласно инструкциям, изложенным в Руководстве по эксплуатации. Устройство оснащено механизмом обеспечения защиты, позволяющим не допустить внесение каких-либо непреднамеренных изменений в установки устройства.

Безопасность информационных технологий соответствует общепринятым стандартам безопасности оператора и разработана с целью предоставления дополнительной защиты устройства, в то время как передача данных прибора должна осуществляться операторами самостоятельно.

### <span id="page-8-0"></span>3 Электрическое подключение

### 3.1 Подключение интерфейсов связи

Монтаж и подключение проводов описаны в руководстве по эксплуатации системы Liquiline Control CDC90.

Шлюз Anybus X соединяет сеть Modbus TCP с сетью Ethernet/IP, тем самым обеспечивая беспрепятственный поток информации между системой CDC90 и системой управления.

Для одноканальной и двухканальной системы требуется только один шлюз, который входит в состав заказа. Процедура монтажа и подключения проводов приведена в руководстве по монтажу шлюза, которая прилагается к системе Liquiline Control CDC90 при поставке.

Необходимо устанавливать внешний шлюз.

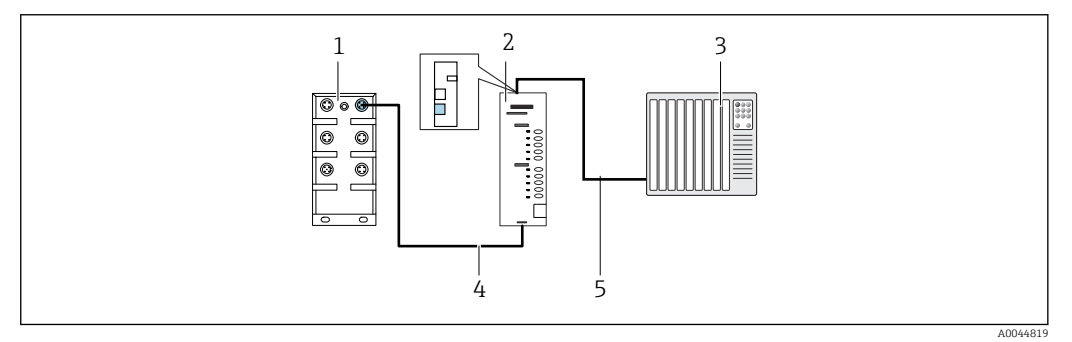

 *1 Связь*

- *1 Коммутатор Ethernet в системе CDC90*
- *2 Шлюз*
- *3 Система управления технологическим процессом (СУТП)*
- *4 Кабель Ethernet для связи системы CDC90/шлюза (кабель M12-RJ45 длиной 3 м (9,8 фута) входит в комплект поставки)*
- *5 Подключение для обмена данными между шлюзом и системой управления технологическим процессом (СУТП)*
- 1. Для подключения к системе CDC90 присоедините кабель Ethernet (4) к нижней части шлюза.
- 2. Подсоедините концевой разъем к коммутатору Ethernet (1).
- 3. Для подключения к РСУ присоедините кабель связи (5) к верхней части шлюза.
- 4. Подсоедините концевой разъем к СУТП (3).

#### 3.1.1 Настройка связи по протоколу IP между системой CDC90 и шлюзом

- 1. Присоедините интерфейс Modbus TCP к нижней части шлюза. →  $\boxtimes$  1,  $\cong$  9
- 2. Выполните настройку интерфейса Modbus TCP на шлюзе с IP-адресом 192.168.0.6.

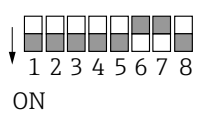

 *2 IP-адрес для связи EtherNet/IP*

A0044815

#### $3.1.2$ Настройка связи по протоколу IP между шлюзом и системой управления технологическим процессом (СУТП)

- 1. Присоедините интерфейс Ethernet/IP к верхней части шлюза. →  $\boxtimes$  1,  $\cong$  9
- 2. При подключении питания в первую очередь убедитесь в том, что все переключатели находятся в верхнем (нулевом) положении.
- 3. Выполните настройку интерфейса на шлюзе.
	- Переключатель устанавливает двоичное значение последнего байта IPадреса (192.168.0.1-254).
- 4. Для настройки IP-адресов за пределами этого диапазона используйте программу Anybus IPconfig.

https://cdn.hms-networks.com/docs/librariesprovider7/default-document-library/ manuals-design-quides/hms-scm-1202-141.pdf?sfvrsn=ba254fd7\_14

### <span id="page-10-0"></span>4 Системная интеграция

### 4.1 Интеграция функции связи через интерфейс EtnerNet/IP в систему

#### 4.1.1 EDS-файл

Файл можно получить в следующих источниках.

#### Немецкий язык

[https://www.de.endress.com/de/messgeraete-fuer-die-prozesstechnik/](https://www.de.endress.com/de/messgeraete-fuer-die-prozesstechnik/fluessigkeitsanalyse-produktuebersicht/pH-elektrode-automatische-reinigung-kalibrierung-cdc90) [fluessigkeitsanalyse-produktuebersicht/pH-elektrode-automatische-reinigung](https://www.de.endress.com/de/messgeraete-fuer-die-prozesstechnik/fluessigkeitsanalyse-produktuebersicht/pH-elektrode-automatische-reinigung-kalibrierung-cdc90)[kalibrierung-cdc90](https://www.de.endress.com/de/messgeraete-fuer-die-prozesstechnik/fluessigkeitsanalyse-produktuebersicht/pH-elektrode-automatische-reinigung-kalibrierung-cdc90)

#### Английский язык

[https://www.endress.com/en/Field-instruments-overview/liquid-analysis-product](https://www.endress.com/en/Field-instruments-overview/liquid-analysis-product-overview/pH-sensor-automatic-cleaning-calibration-cdc90)[overview/pH-sensor-automatic-cleaning-calibration-cdc90](https://www.endress.com/en/Field-instruments-overview/liquid-analysis-product-overview/pH-sensor-automatic-cleaning-calibration-cdc90)

‣ Загрузите следующий EDS-файл в РСУ.

005A000C004B0300.eds

Имеются следующие EDS-файлы для определенных изготовителей:

[https://www.anybus.com/de/support/file-doc-downloads/x-gateway-specific/?](https://www.anybus.com/de/support/file-doc-downloads/x-gateway-specific/?orderCode=AB7632) [orderCode=AB7632](https://www.anybus.com/de/support/file-doc-downloads/x-gateway-specific/?orderCode=AB7632)

#### 4.1.2 Выбор интерфейса EtherNet/IP

Чтобы указать метод связи по цифровой шине для отправки команд, выполните следующие действия.

- 1. Выберите протокол EtherNet/ IP.
- 2. Нажмите кнопку Accept, чтобы подтвердить действие.

Значения не могут быть прочитаны до тех пор, пока не будет выполнена эта настройка.

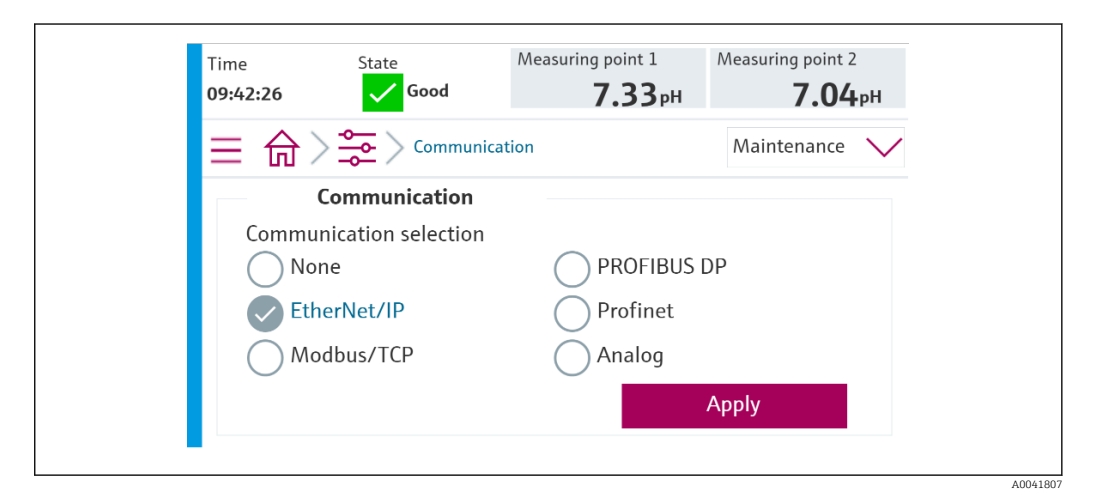

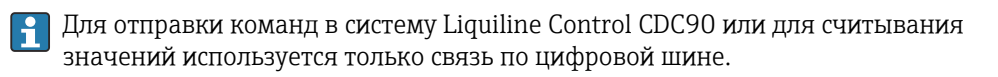

Если протокол активирован, но соединение со станцией управления не обнаружено или не установлено, выдается сообщение Out of Spec 1003 («Связь с распределенной системой управления прервана»).

#### $4.1.3$ Диагностика

Диагностическая информация приведена в руководстве по эксплуатации шлюза.

#### $4.1.4$ Таблицы параметров

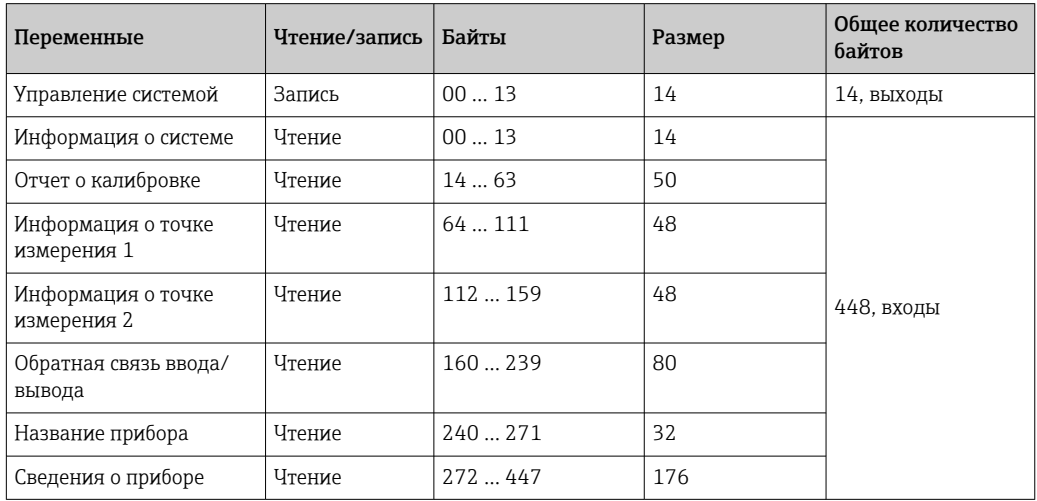

#### Выходные параметры

Модули выходных данных используются в качестве параметров команд для запуска программ или изменения режима работы.

Идентификаторы программ приведены в «средстве конфигурирования программ системы CDC90». Кроме того, их можно просмотреть на локальном дисплее, в меню User Guidance/Programs.

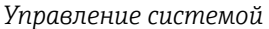

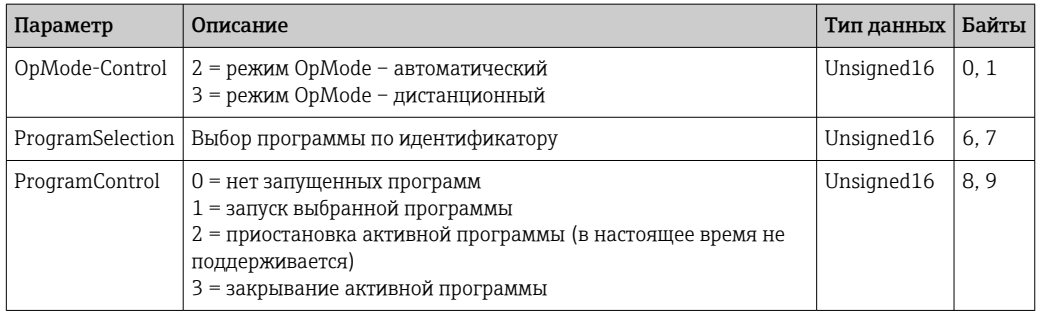

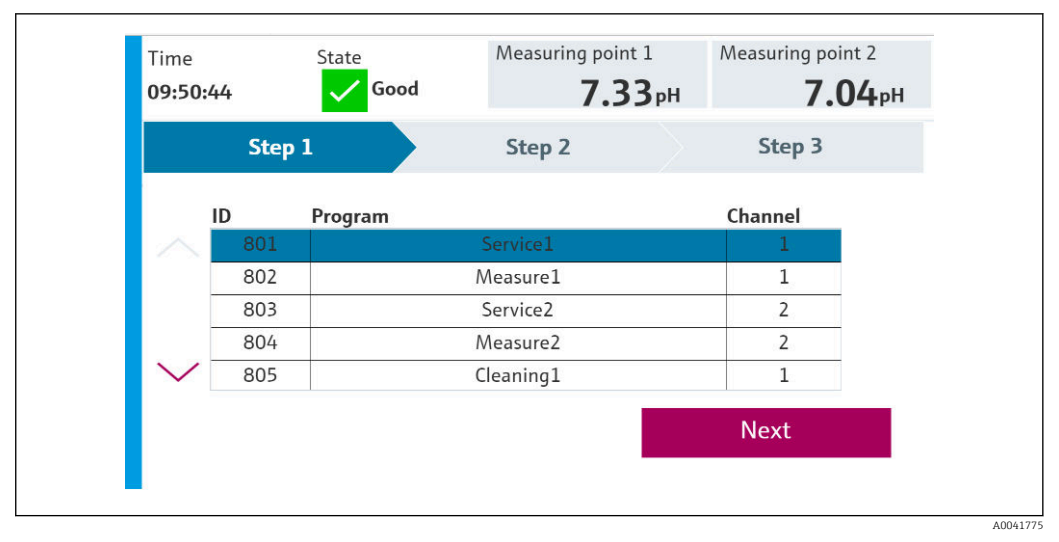

 $\Box$  3 Обзор программ

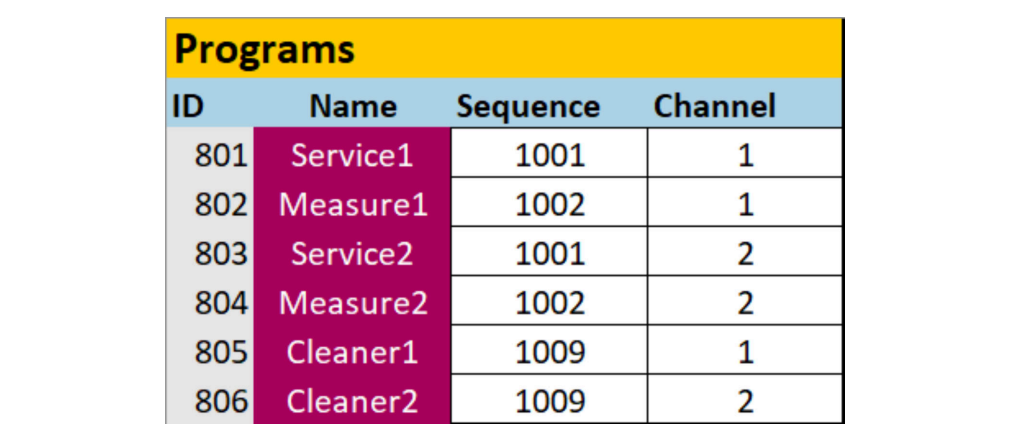

 $\Box$  4 Программирование в конфигурационном инструменте

#### Входные параметры

Информация о системе

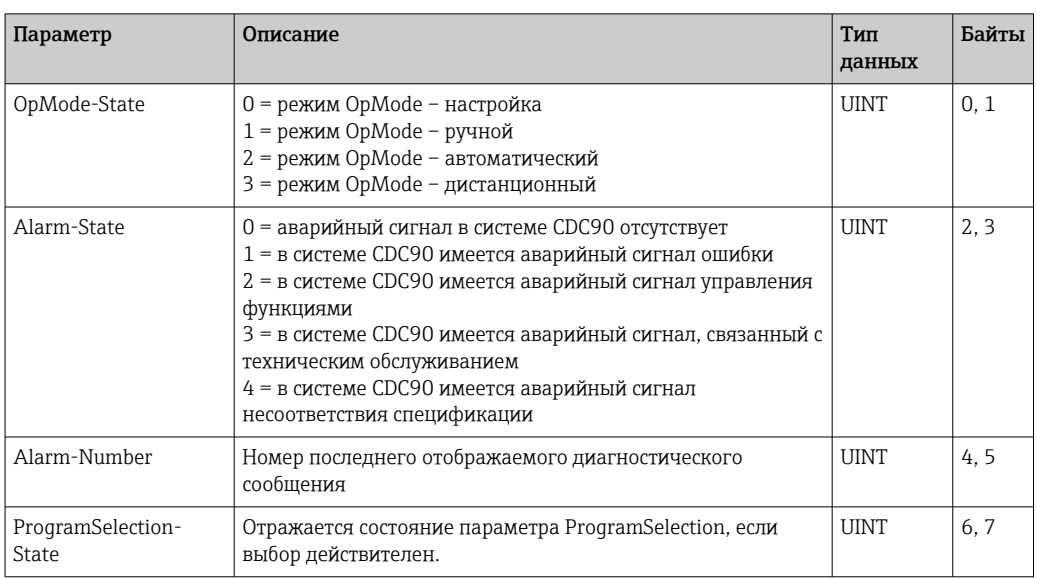

A004

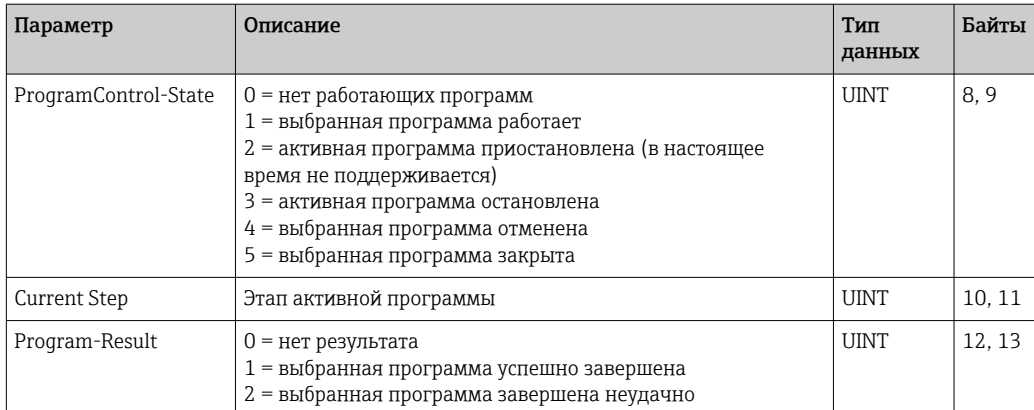

#### *Результаты калибровки*

Результаты калибровки для точки измерения 1 и для точки измерения 2

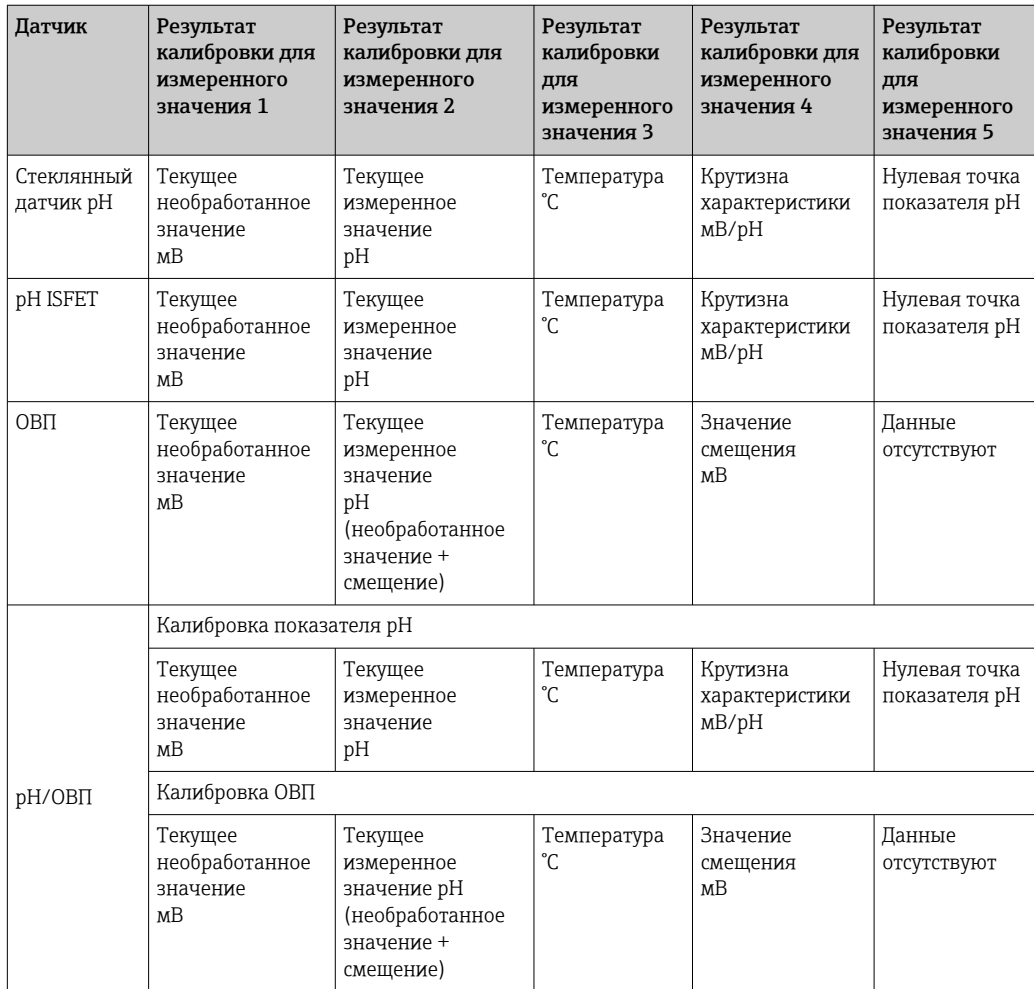

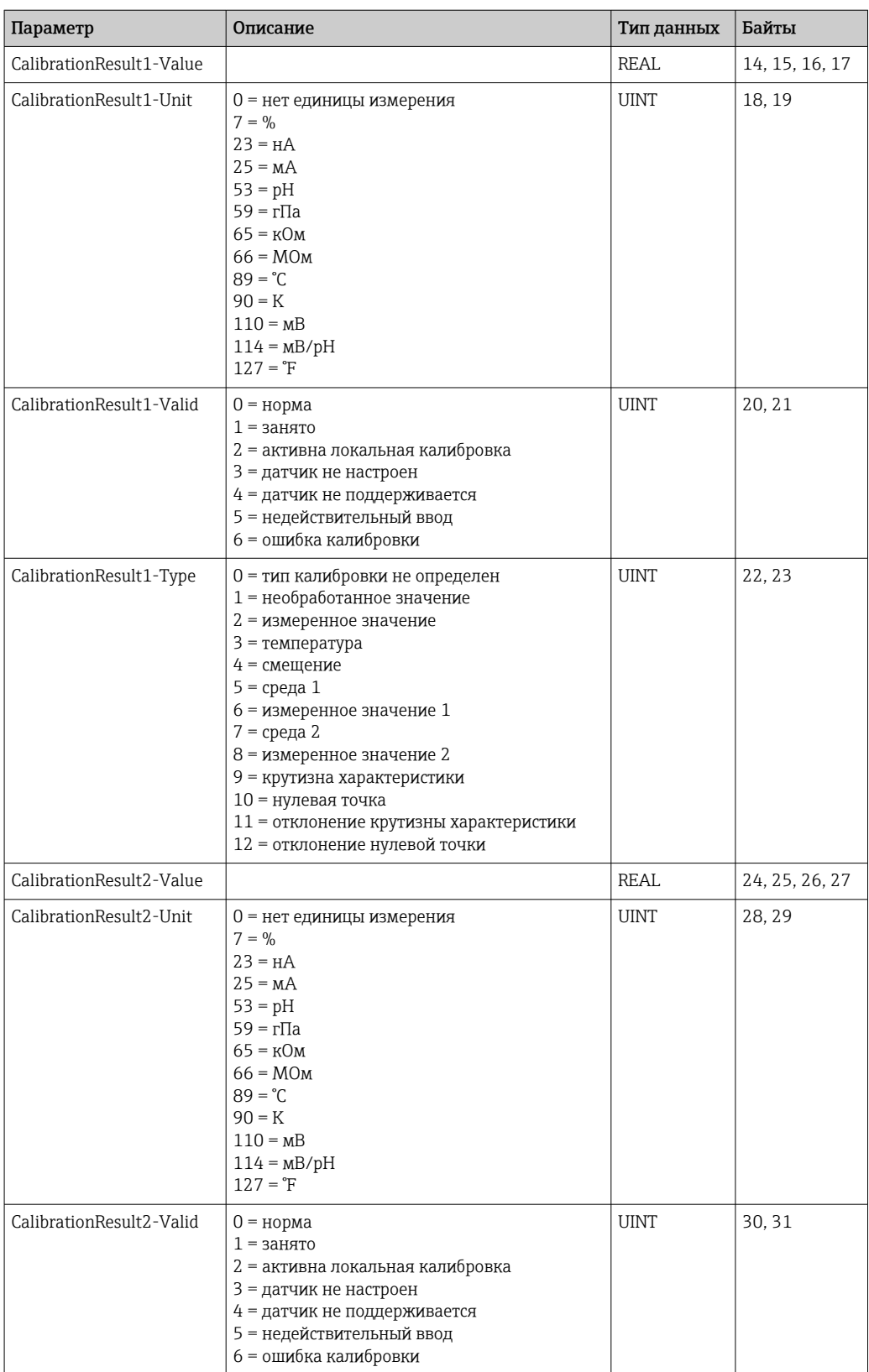

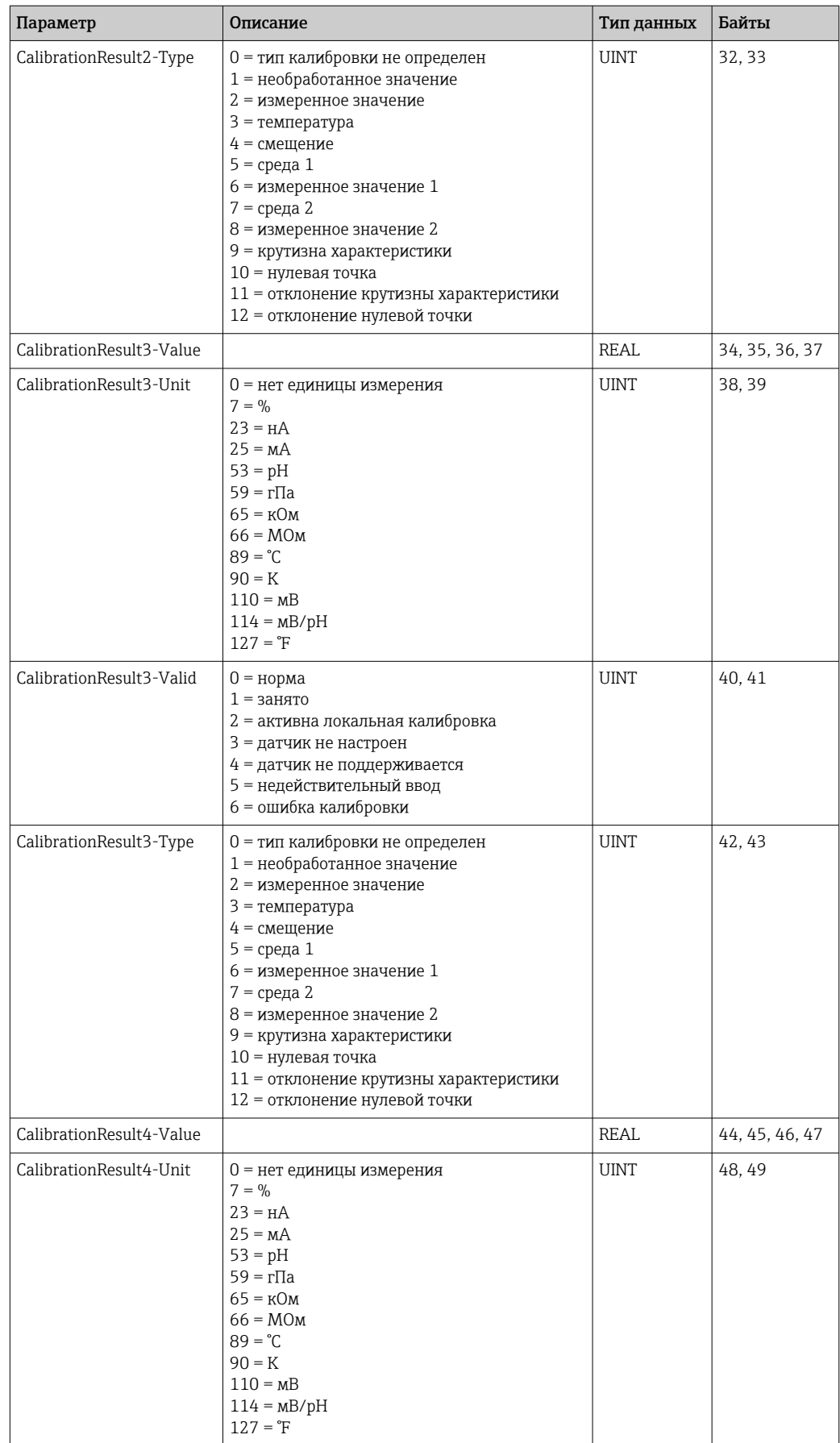

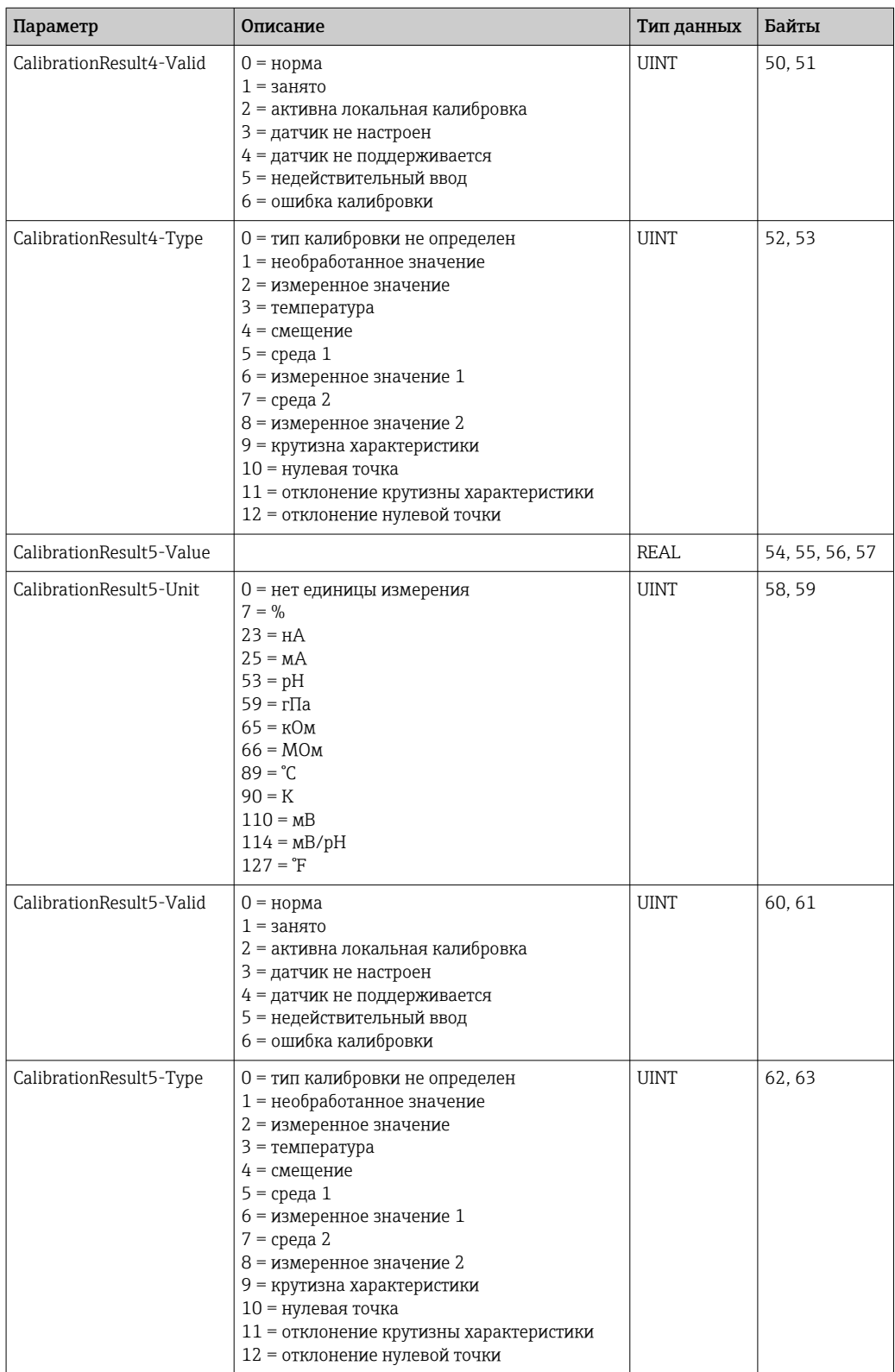

#### Единицы измерения измеренного значения для датчиков

#### Сведения о точке измерения 1 и о точке измерения 2

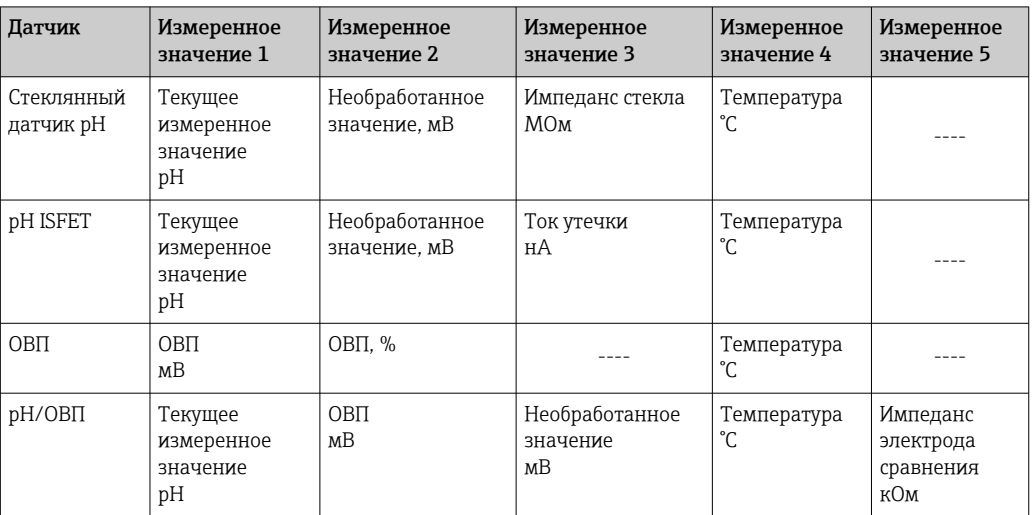

Информация о точке измерения 1

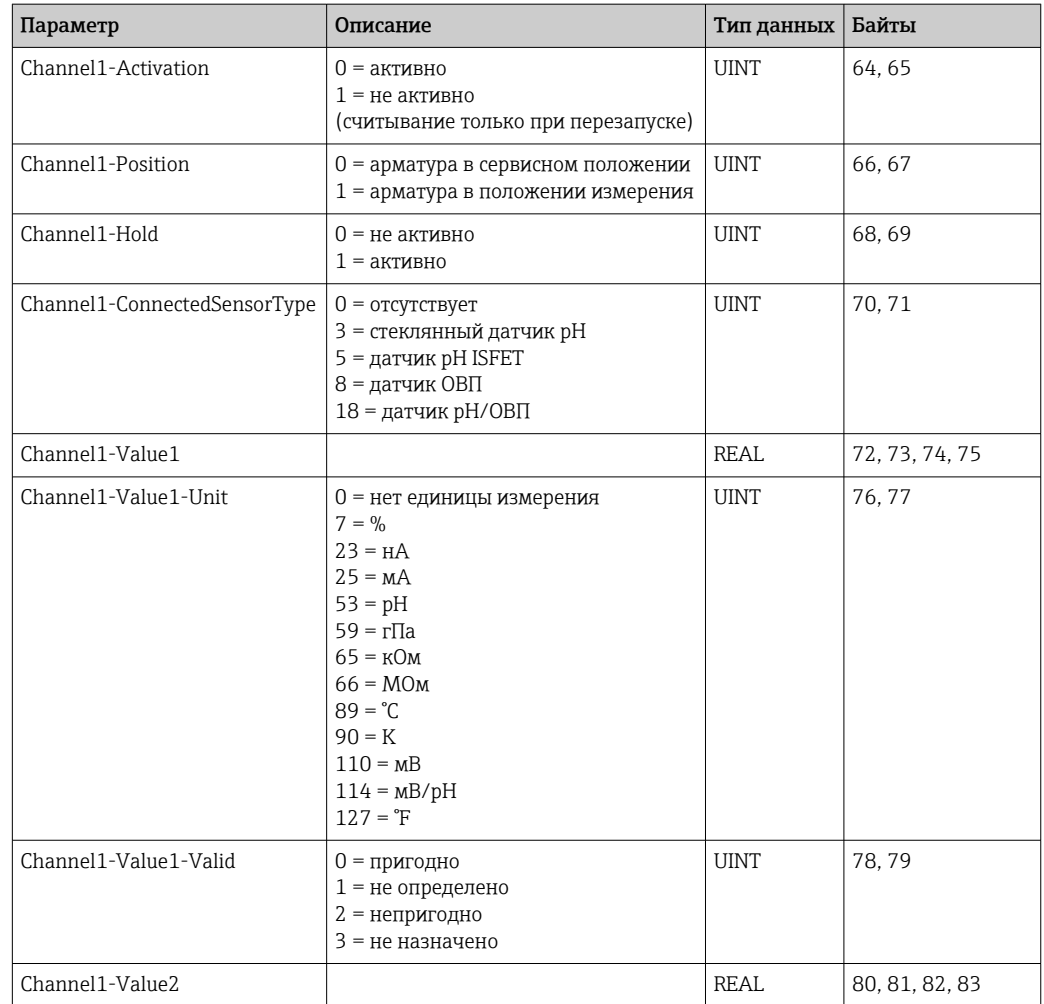

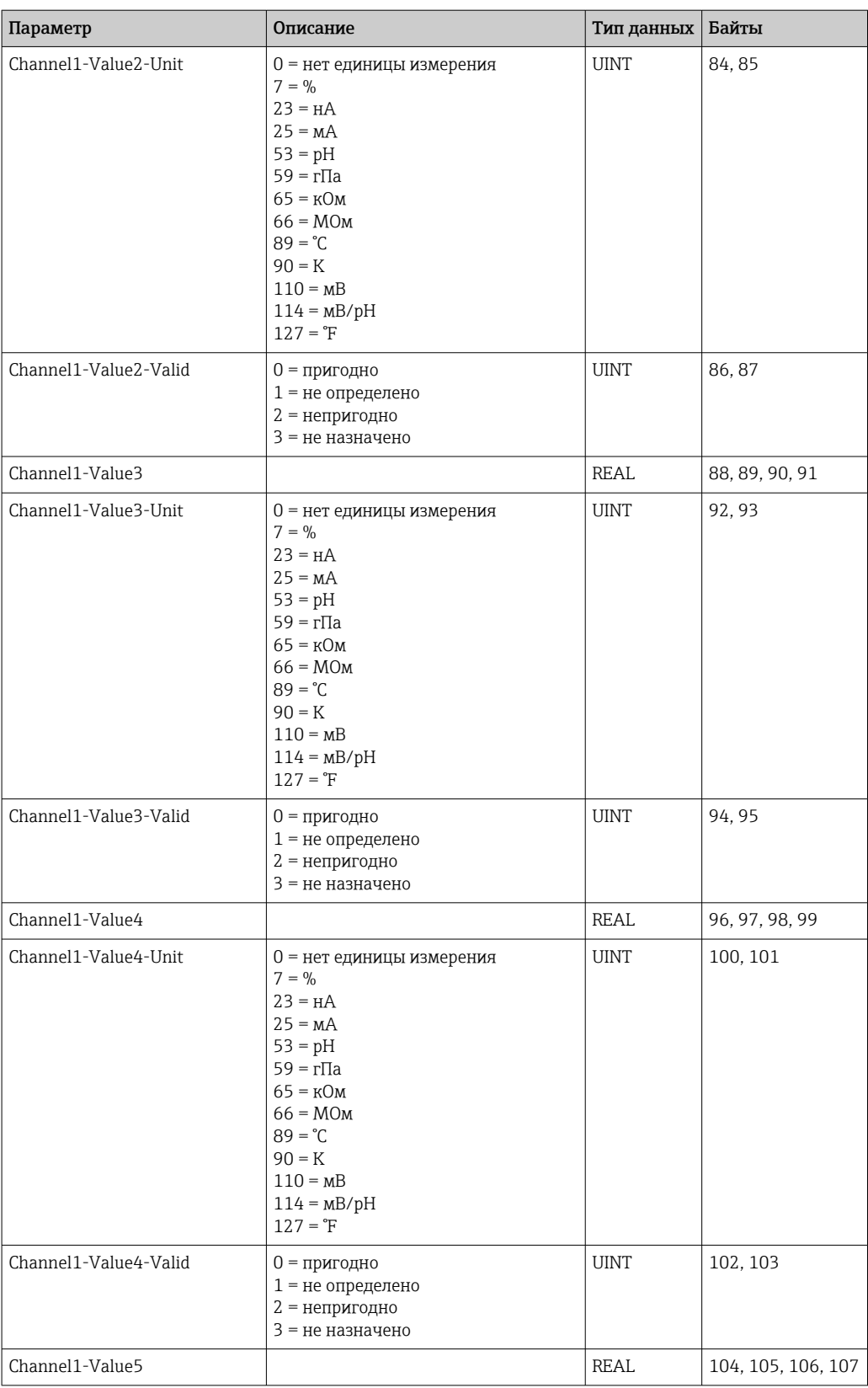

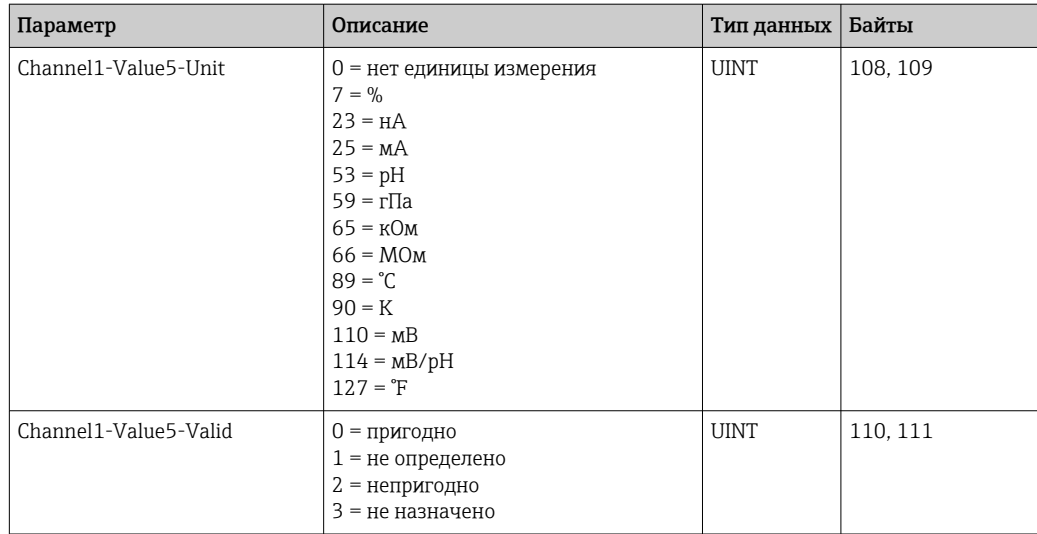

#### *Информация о точке измерения 2*

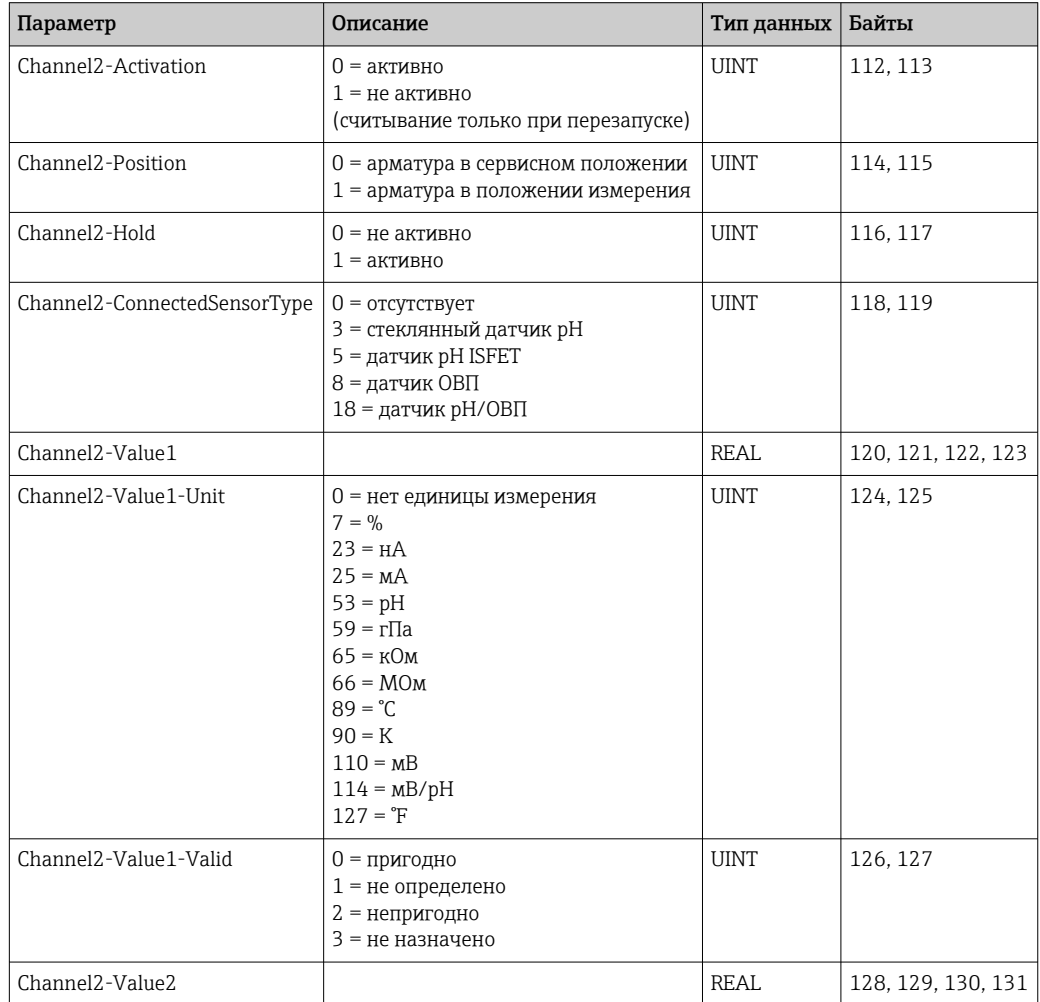

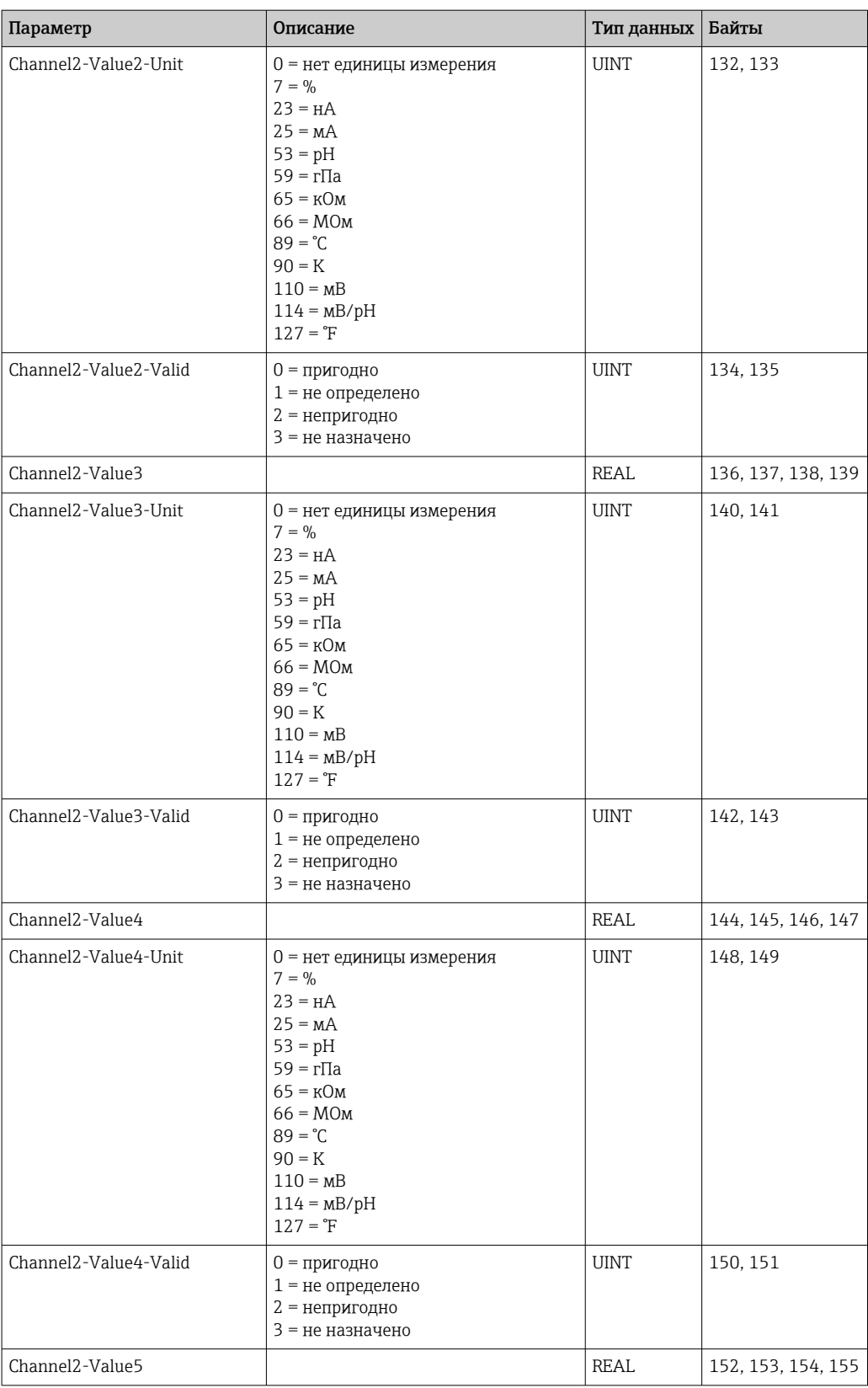

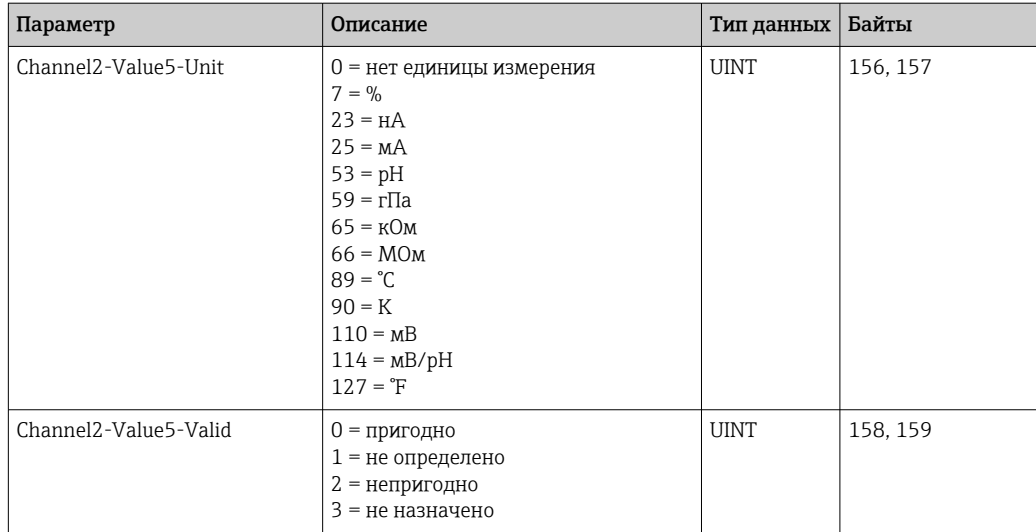

#### *Обратная связь ввода/вывода*

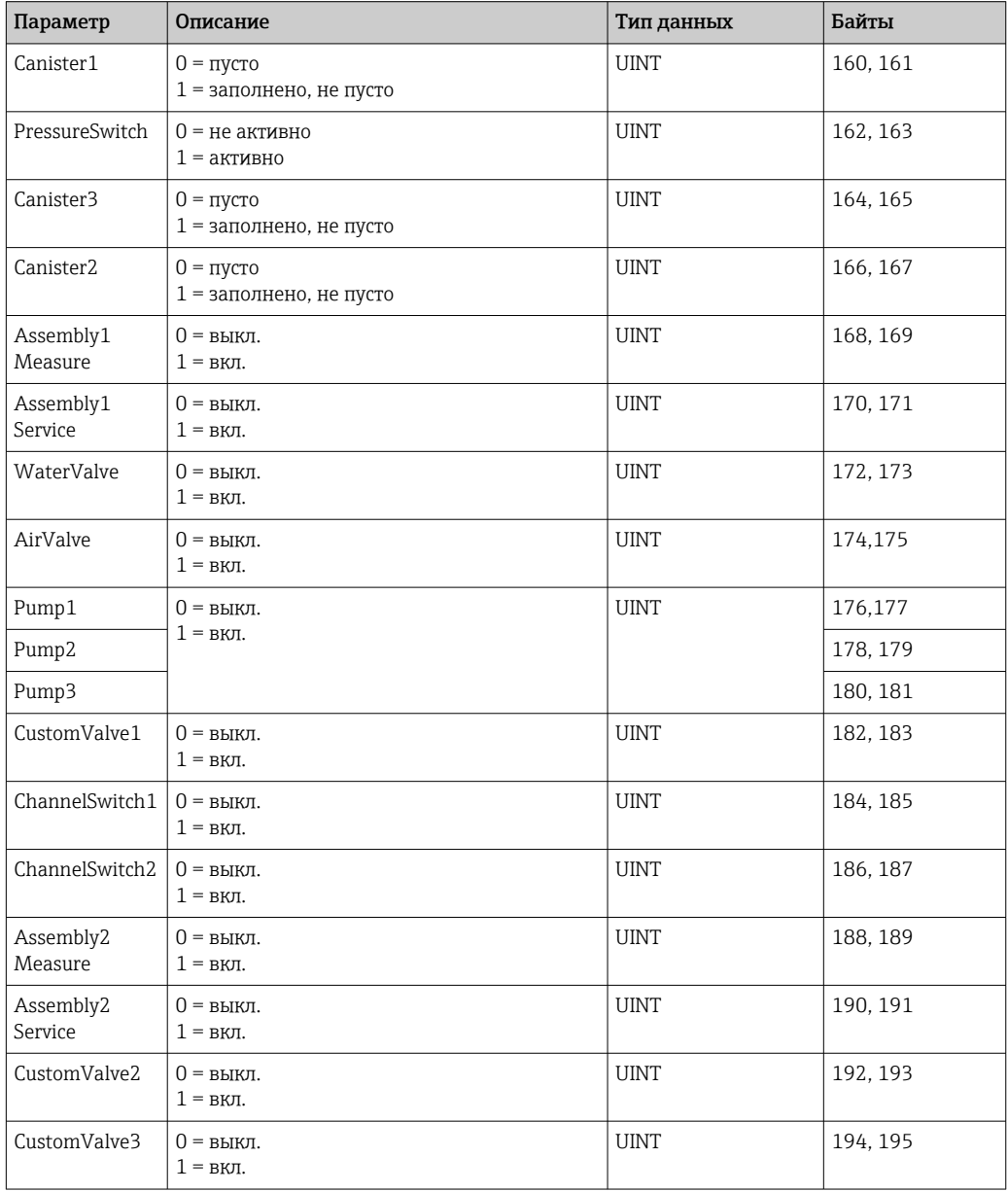

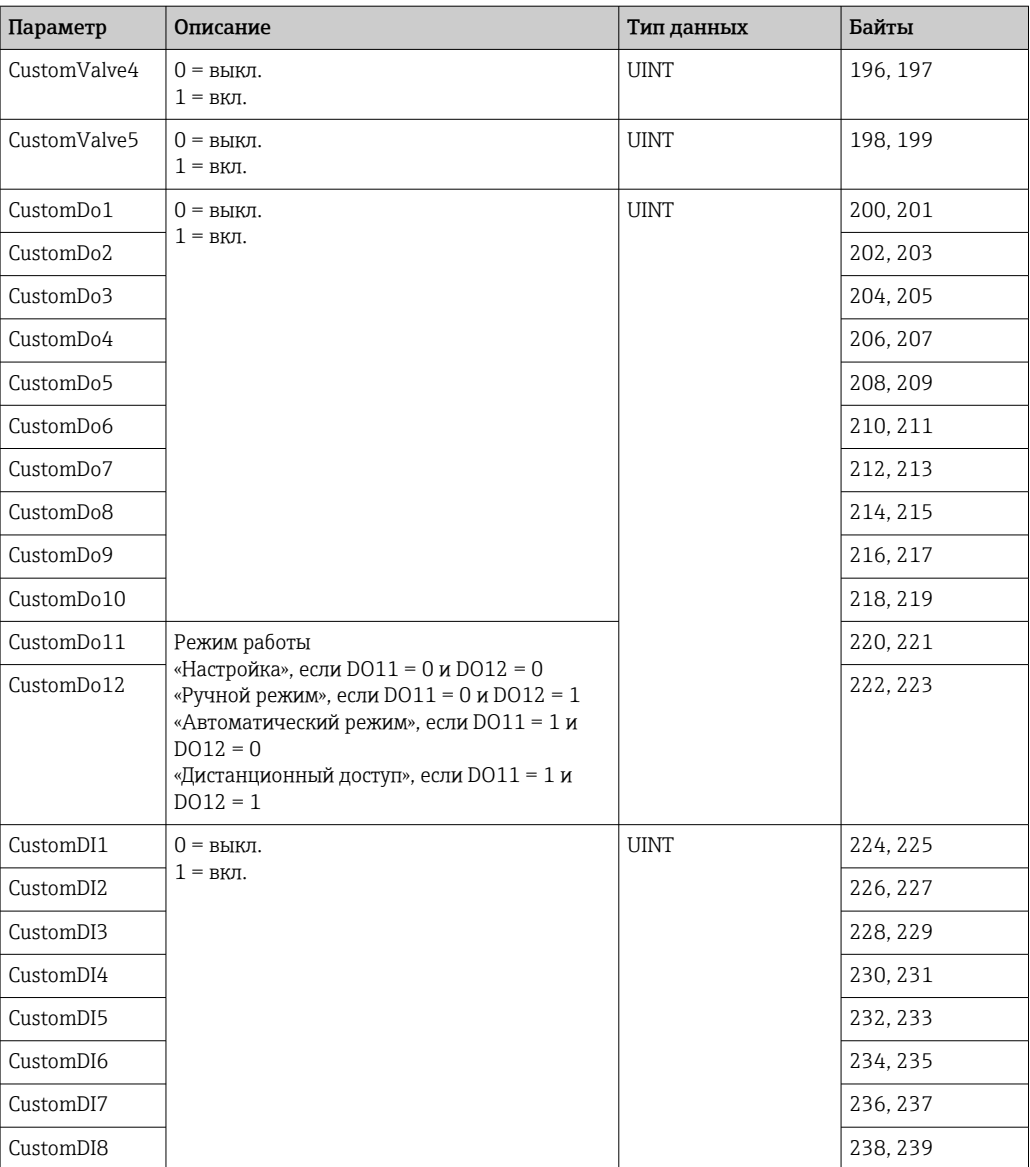

#### *Название прибора*

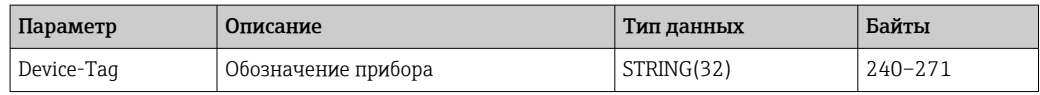

### *Сведения о приборе*

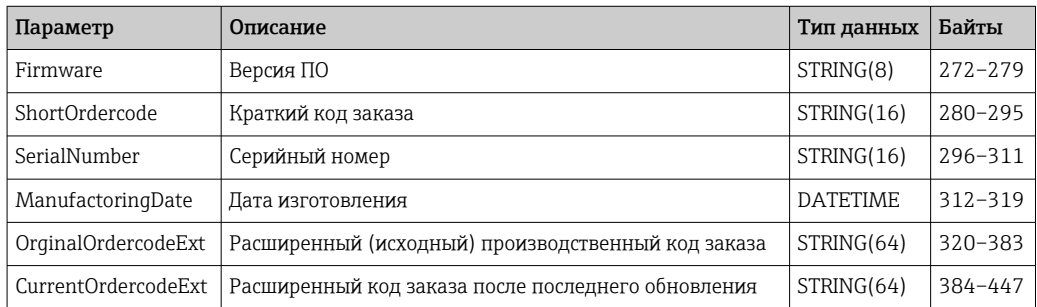

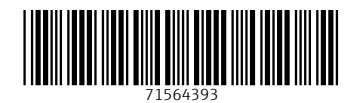

www.addresses.endress.com

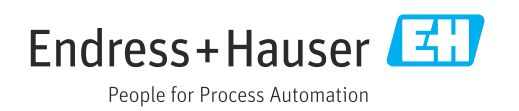